**予約ボード操作方法のご案内**

## ◇フリーウエイトエリアは、空いている場合でも必ず予約ボードにて予約をしてからご利用ください

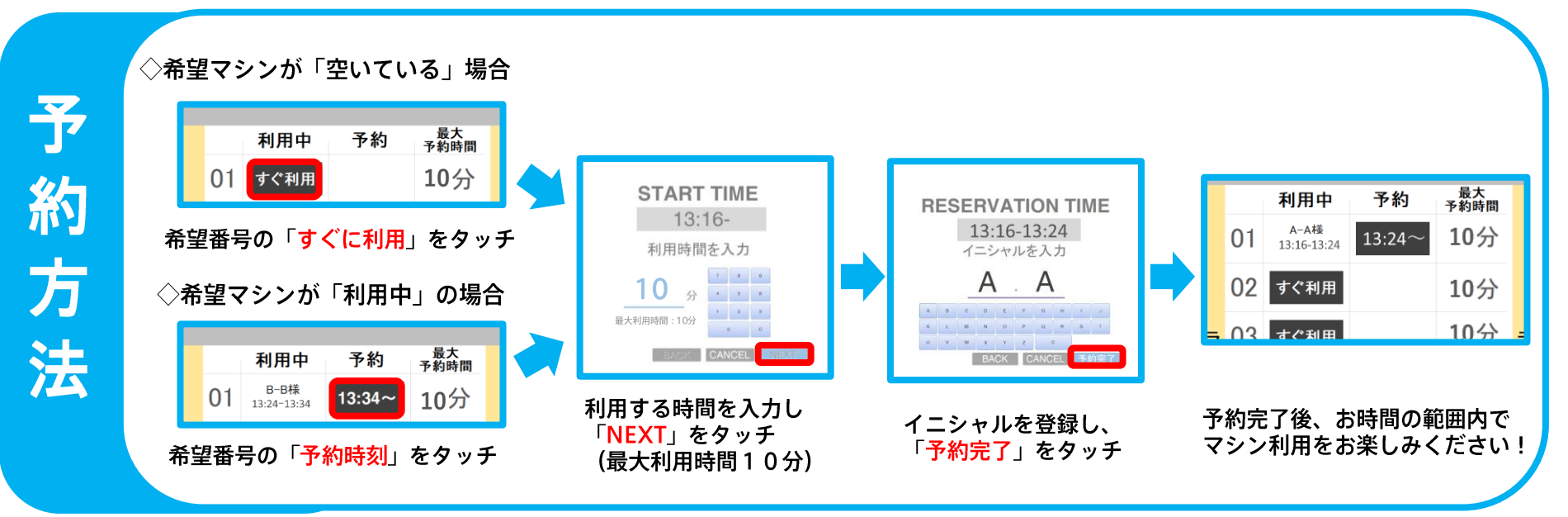

## ◇予約をキャンセル・利用を中断する場合は、必ず<u>キャンセルの登録</u>を行ってください ※10分で予約をして、途中で利用を中断する場合も必ずキャンセルの登録を行ってください

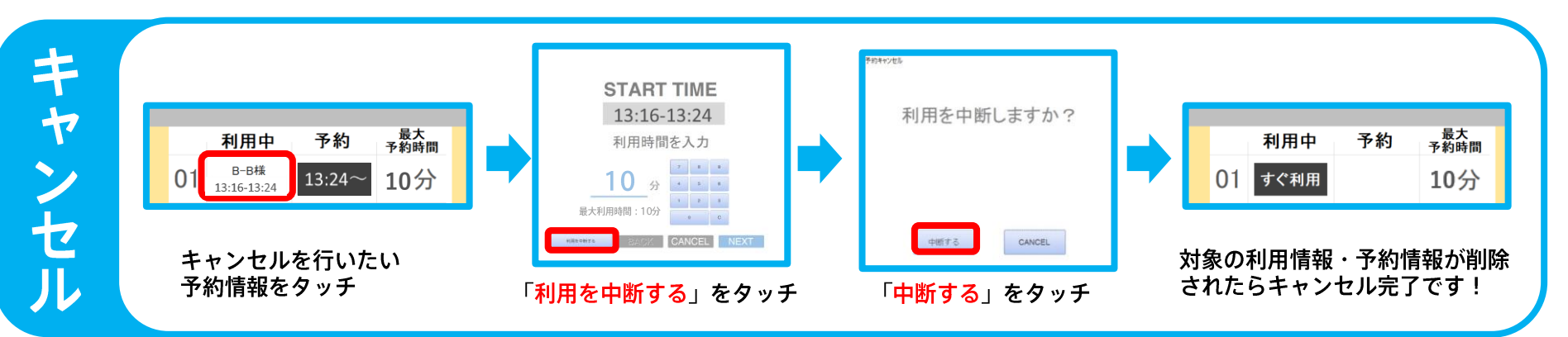